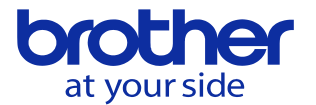

# **プログラムの途中から動作させたい (CNC-D00)**

プログラム再開機能を用いることで途中からの動作が可能です。 再開機能には2つのタイプがあり、ユーザパラメータにより選択可能です。

## **再開機能のタイプ選択**

データバンクメニューから <5. ユーザパラメータ> - <1. スイッチ1> - <運転> を選択します。

**タイプ1** 直前までのプログラムを実行した状態で再開します。 プログラム先頭からの命令を読み込むため 直前のモーダル状態を反映します。

**タイプ2** 直前までのプログラムを読み飛ばした状態で 指定した箇所からプログラムを再開する シーケンスサーチが選択可能になります。

※タイプ2は指定した箇所までのモーダル情報は 一切読み込まないので十分注意してください

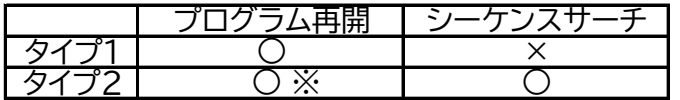

※カーソル操作不可

## **プログラム再開機能 (タイプ1)**

**I. シーケンス番号を入力して再開する箇所を指定する方法**

①【メモリ運転】キーが押された状態で プログラムメニューを開き、実行する プログラムを選択します。

②<プログラム再開>を押します。

③再開したい箇所のシーケンス番号を 入力し、EOBボタンを押します。

例) : シーケンス番号10から再開する場合 → 「10」と入力

④起動ボタンを押すことで、指定した箇所から プログラムが動作します。

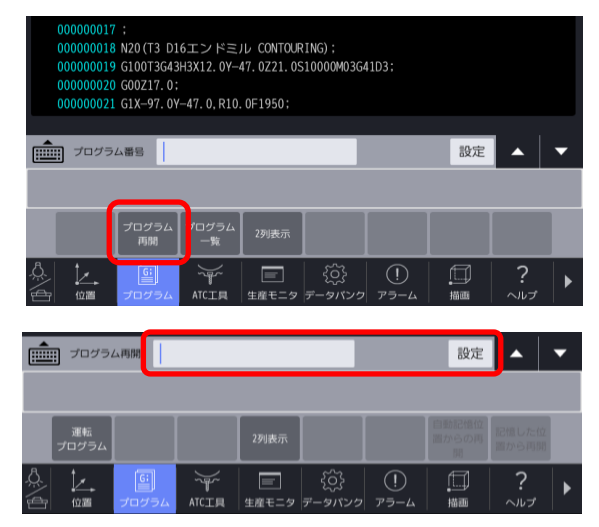

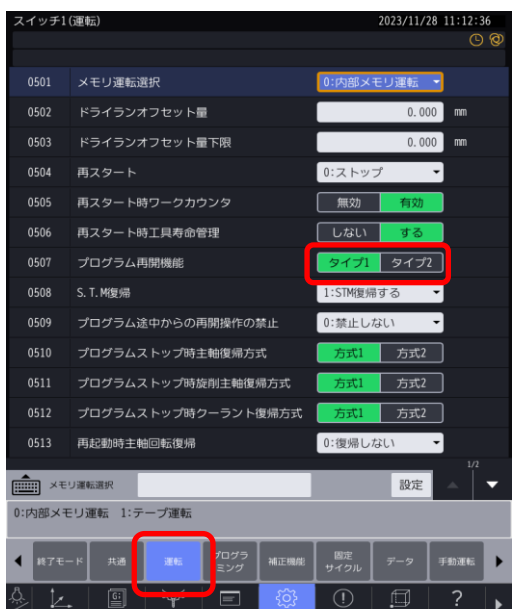

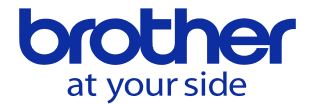

#### **Ⅱ. ブロック番号 (プログラムの行数) を入力して再開する箇所を指定する方法**

①【メモリ運転】キーが押された状態で プログラムメニューを開き、実行する プログラムを選択します。

②<プログラム再開>を押します。

③再開したい箇所のブロック番号 (行数) の前に 「B」を付けて入力し、EOBボタンを押します。

例) : プログラムの30行目から再開する場合 → 「B30」と入力

④起動ボタンを押すことで、指定した箇所から プログラムが動作します。

#### **Ⅲ. カーソルキーで再開する箇所を指定する方法**

①【メモリ運転】キーが押された状態で プログラムメニューを開き、実行する プログラムを選択します。

②上下のカーソルキーを用いて、緑色の 実行ポインタを再開する箇所まで移動させます。

③起動ボタンを押すことで、指定した箇所から プログラムが動作します。

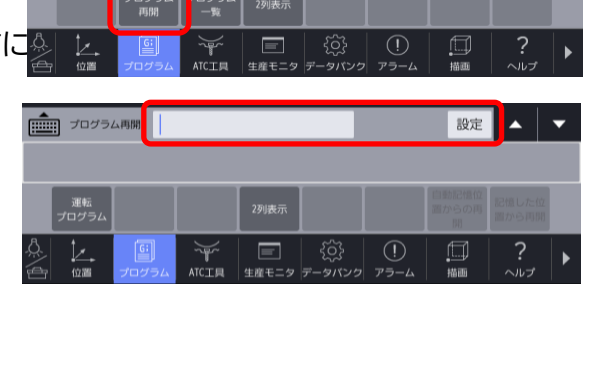

お定△→

000000018 N20(T3 D16エンドミル CONTOURING);<br>000000019 G100T3G43H3X12.0Y-47.0Z21.0S10000M03G41D3;

000000020 G00217.0;<br>000000020 G00217.0;<br>000000021 G1X-97.0Y-47.0, R10.0F1950;

 $\mathbb{R}$   $\mathbb{R}$   $\mathbb{$ 

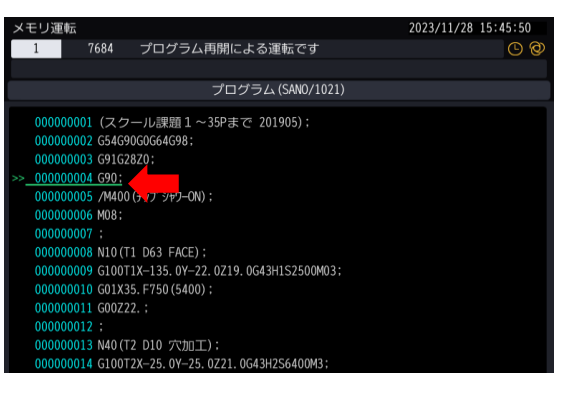

### **プログラム再開機能 (タイプ2)**

**1. 直前までのプログラムを実行した状態で再開する場合**

①【メモリ運転】キーが押された状態で プログラムメニューを開き、実行する プログラムを選択します。

②<プログラム再開>を押し、再開する箇所を 入力した後、起動ボタンを押すことで、指定した 箇所からプログラムが動作します。

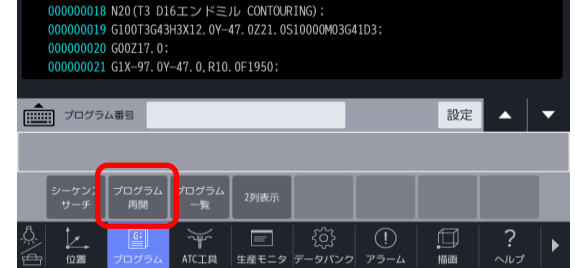

※入力方法はタイプ1のⅠⅡと同様に、 シーケンス番号を指定する場合は数字をそのまま入力し、 ブロック番号を指定する場合は数字の前に「B」を付けて入力する。

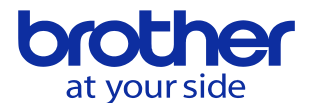

**2. 直前までのプログラムを読み飛ばした状態で再開する場合**

**I. シーケンス番号を入力して再開する箇所を指定する方法**

①【メモリ運転】キーが押された状態で プログラムメニューを開き、実行する プログラムを選択します。

②<シーケンスサーチ>を押します。

③再開したい箇所のシーケンス番号を 入力し、EOBボタンを押します。

例) : シーケンス番号10から再開する場合 → 「10」と入力

④起動ボタンを押すことで、指定した箇所から プログラムが動作します。

**Ⅱ. ブロック番号 (プログラムの行数) を入力して再開する箇所を指定する方法**

①【メモリ運転】キーが押された状態で プログラムメニューを開き、実行する プログラムを選択します。

②<シーケンスサーチ>を押します。

③再開したい箇所のブロック番号 (行数) の前は 「B」を付けて入力し、EOBボタンを押します。

例) : プログラムの30行目から再開する場合 → 「B30」と入力

④起動ボタンを押すことで、指定した箇所から プログラムが動作します。

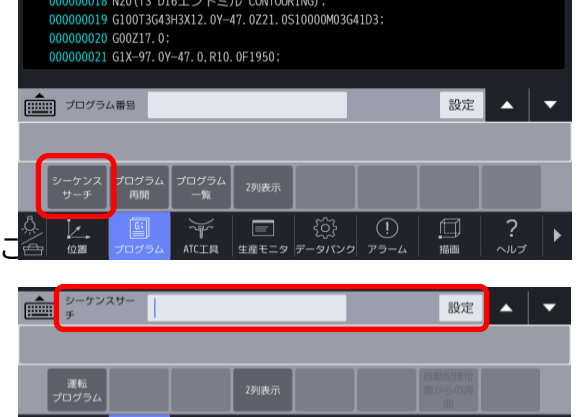

 $\equiv$ 

 $\sum_{n=1}^{\infty}$ 

 $\bigcirc$ 

 $\Box$ 

**Ⅲ. カーソルキーで再開する箇所を指定する方法**

①【メモリ運転】キーが押された状態で プログラムメニューを開き、実行する プログラムを選択します。 ②上下のカーソルキーを用いて、緑色の 実行ポインタを再開する箇所まで移動させます。

③起動ボタンを押すことで、指定した箇所から プログラムが動作します。

**© 2024 Brother Industries, Ltd. All rights reserved.** 

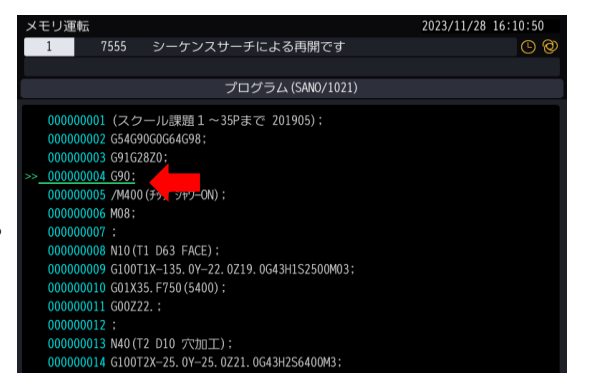

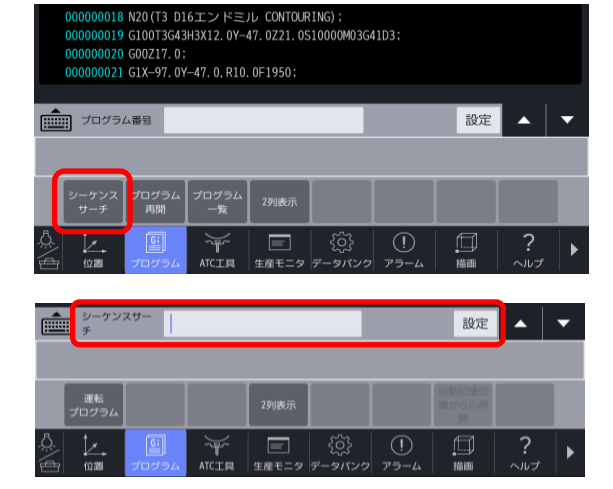